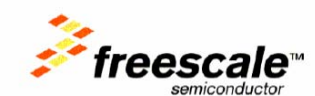

MC33696MODxxx Quick Start Guide

Last update: February 5, 2007

# **MC33696MODxxx KIT** Quick Start User Guide

This document provides first information to use MC33696 tools.

Last update: V1.1: Note for FCC

Important:

This device complies with Part 15 of the FCC Rules. Operation is subject to the following two conditions: (1) this device may not cause harmful interference, and (2) this device must accept any interference received, including interference that may cause undesired operation.

Note: the manufacturer is not responsible for any radio or TV interference caused by unauthorized modifications to this equipment. Such modifications could void the user's authority to operate the equipment.

## *1 OVERVIEW*

MC33696MODxxx operation requires:

- An MC33696xxx RF Module with attached Printed antenna
- A DEMO9S08RG60-SP MCU board
- An RS232 cable
- A PC with RS232 port, CD player and Hyper Terminal.
- A 9V Battery

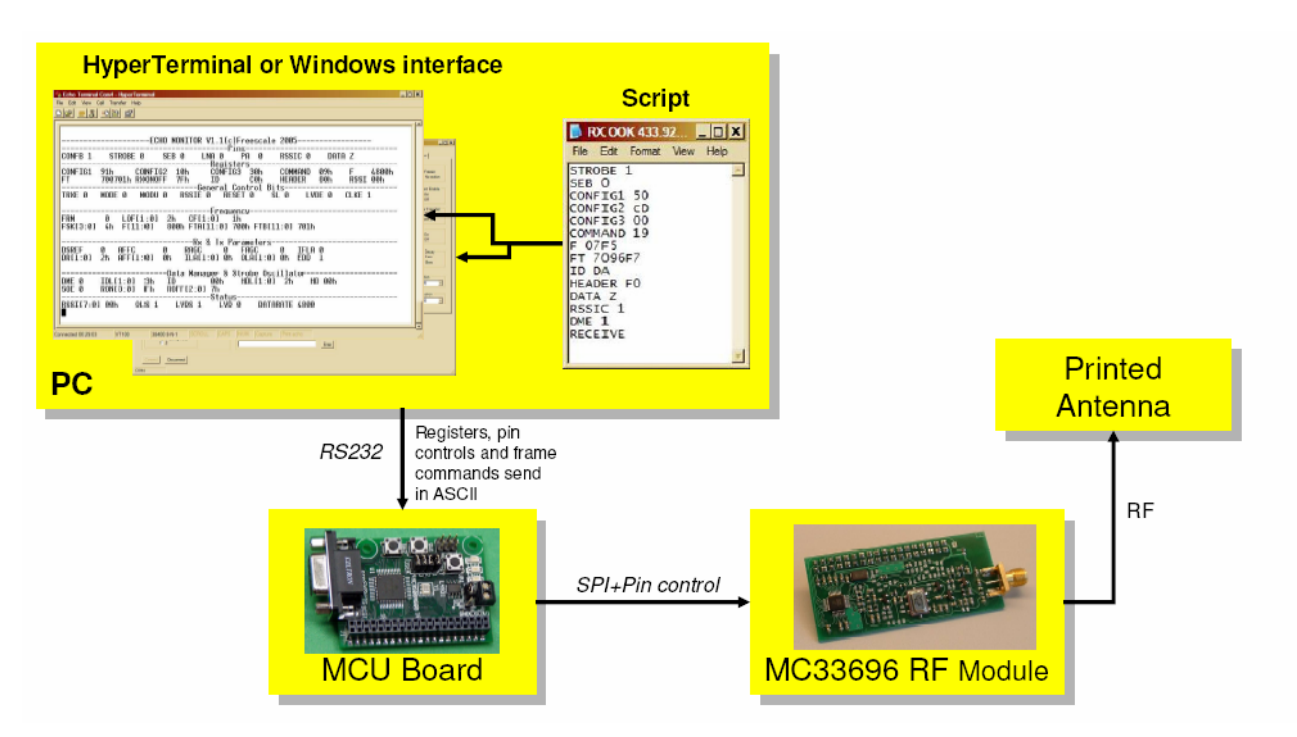

The operation of MC33696 is done by sending with Hyper Terminal a script to the MCU board that will configure MC33696 in a defined configuration.

MC33696MODxxx Quick Start Guide

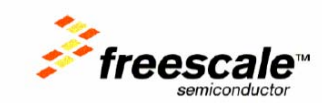

Available script files:

- **standby configuration**
- **•** continuous CW transmission
- continuous 4.8kHz OOK transmission
- continuous 4.8kHz FSK transmission
- <sup>1</sup> 1 frame transmission using ID and HD
- **1** frame reception using ID and HD

## *2 LAUNCHING THE KIT*

- **Plug the RF Module on the MCU board**
- **Connect the MCU board to the PC using the RS232 cable**
- Launch HyperTerminal using the proper xxx.ht file according to available COM port
- Connect the 9V battery
- **SCreen on HyperTerminal receives status of MC33696 Registers and Pin levels**

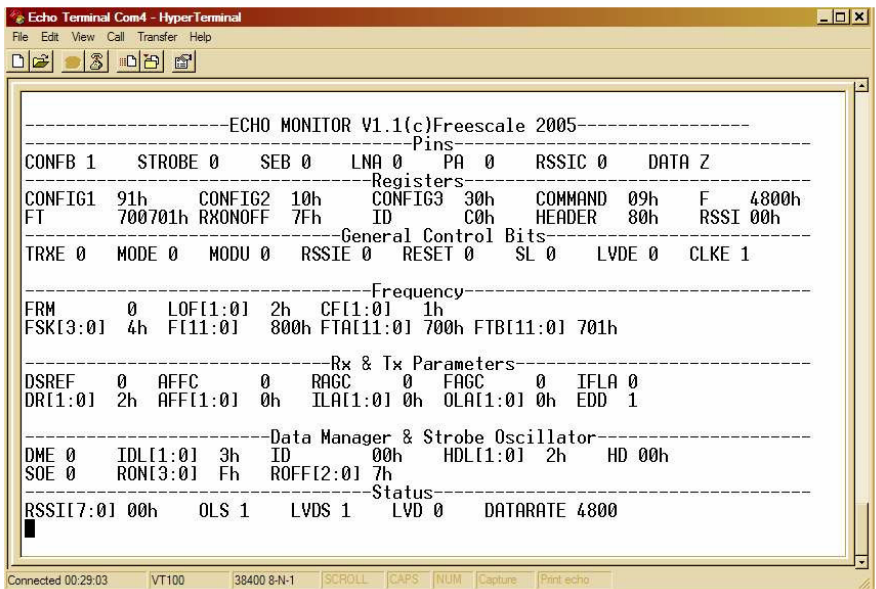

# *3 SENDING A SCRIPT FILE*

### *3.1 Configuration in Receive mode*

- With the mouse, click on "Transfer/Send text file"
- Select the xxx.txt Script file corresponding to the wanted configuration
- For exemple :"RX OOK 433.92MHz IDHD00.txt" will configure the kit in receive mode at 433.92MHz to receive any Square modulated signal at 4800bps :
	- 433.92MHz, OOK
	- **Receive with Data Manager**
	- ID=00h, ID length=2 bits
	- HD=00h, HD length=1 bit

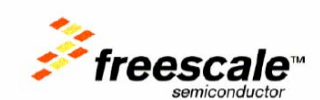

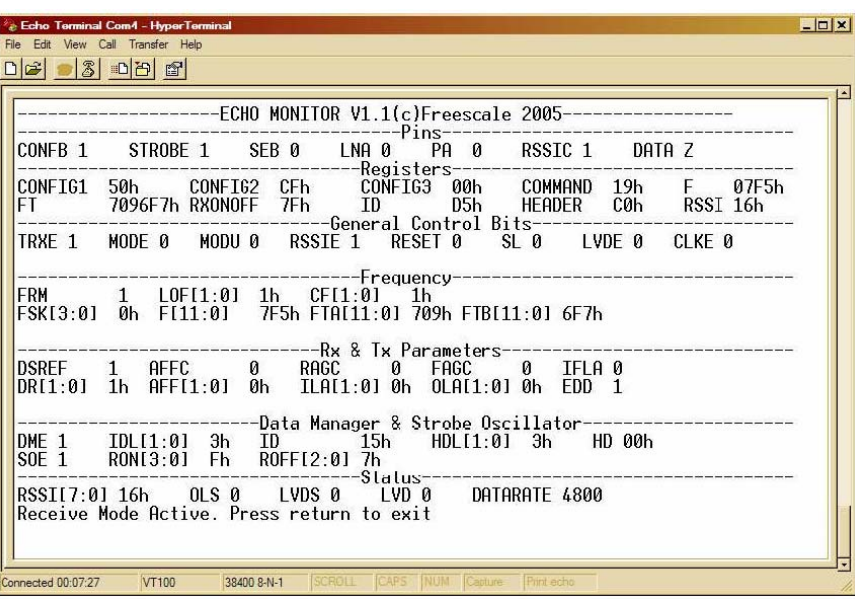

At the end: "Receive Mode Active" indicates that the kit is waiting for data.

If an RF signal is transmitted using another kit or an RF generator properly configured (433,92MHz, Pulse modulation at 4800bps), then the screen will be filled with received data:

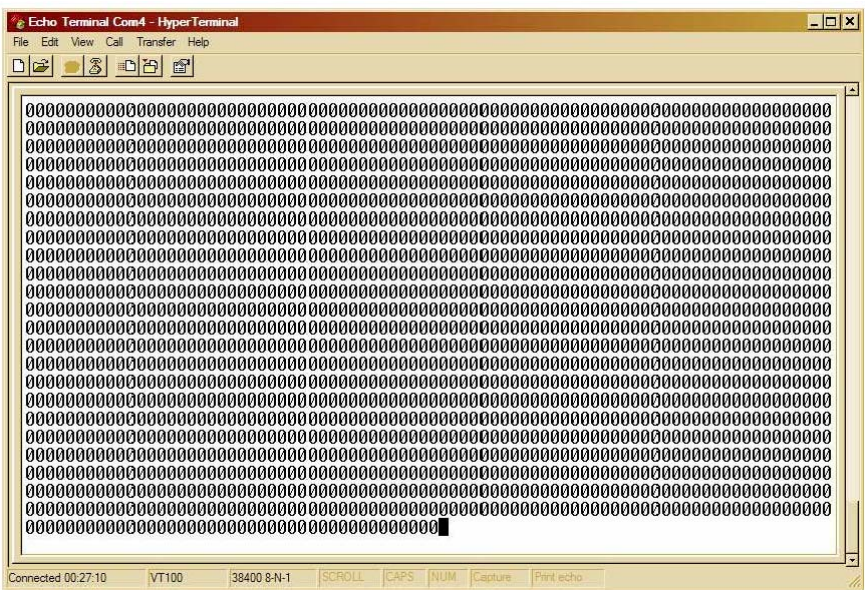

### *3.2 Configuration in Transmit mode*

- With the mouse, click on "Transfer/Send text file"
- **Select the xxx.txt Script file corresponding to the wanted configuration**
- For exemple :"TX OOK 433.92MHz Square 4800bps.txt" will configure the kit in Transmit mode at 433.92MHz to send a modulated signal at 4800bps.

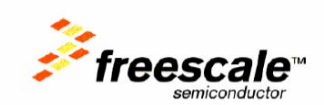

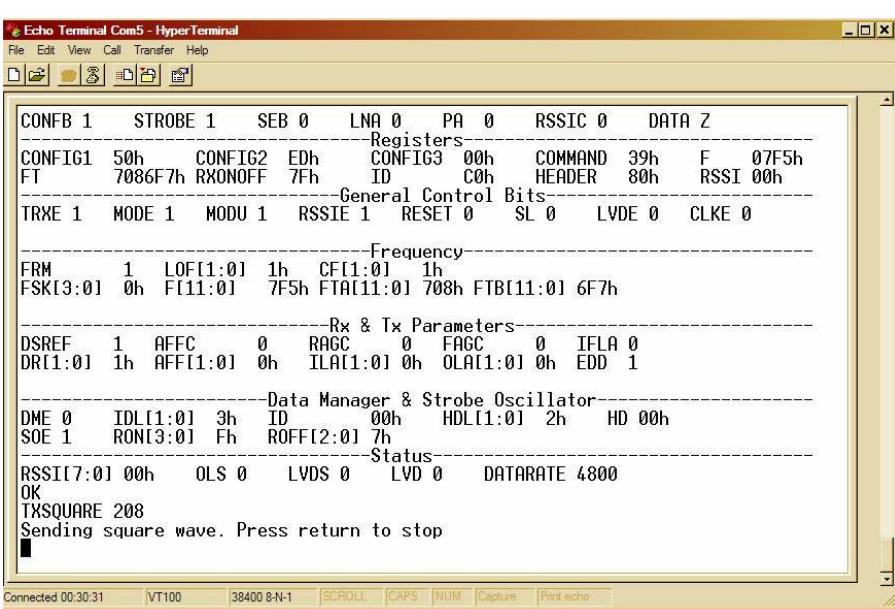

At the end: "Sending square wave" indicates that the kit is sending a continuous modulation